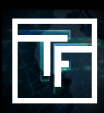

Log in to your account [here](https://main.trafficfactory.biz/users/sign_in)

\*If you don't remember your password click on "Forgot your password" and follow the reset process.

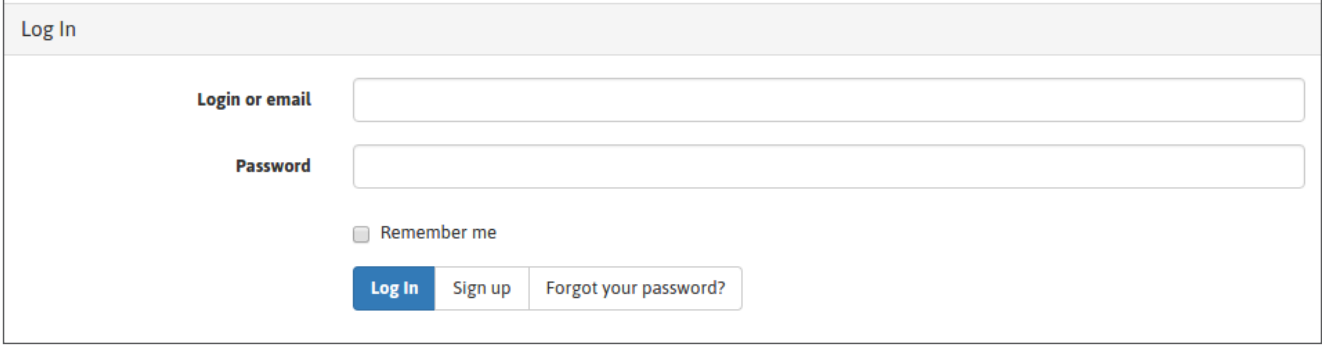

As it's your first time logging on to the platform, you will be required to set some security settings.

# **STEP 1: Register your mobile phone number to activate the "2 STEP LOGIN" security feature.**

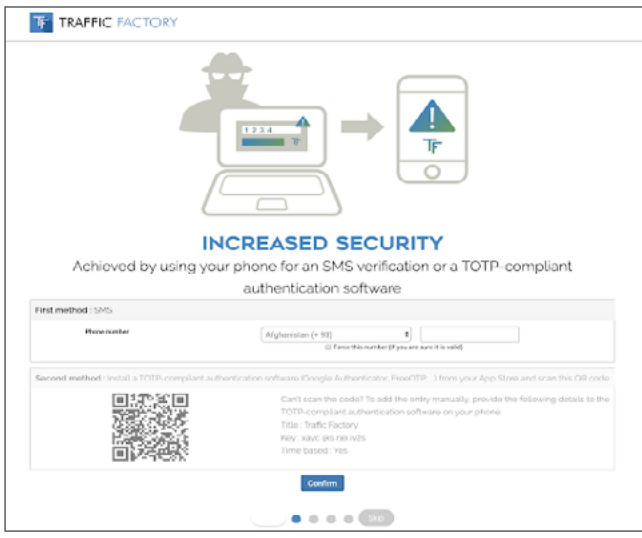

#### **TOTP-compliant authentication**:

Scan the QR code with your app. Traffic Factory will show in your app. Click confirm and then enter the code from your app into Traffic Factory. Click "Confirm".

SMS Verification: Fill in the field with the code received by **SMS** and click on "**Confirm**".

# **STEP 2: Define your username**

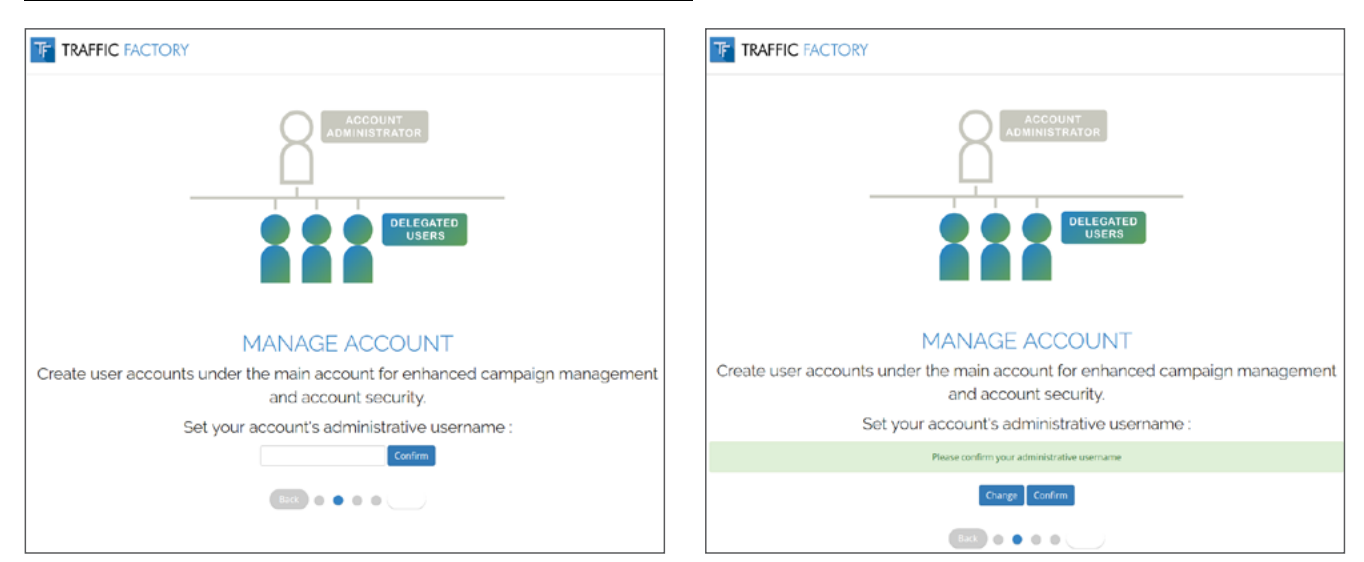

### **STEP 3: Configure IP RANGE**

This is just an informational page. You will be able to manage these settings once you have logged into your account. Click on "skip" to proceed to the next step.

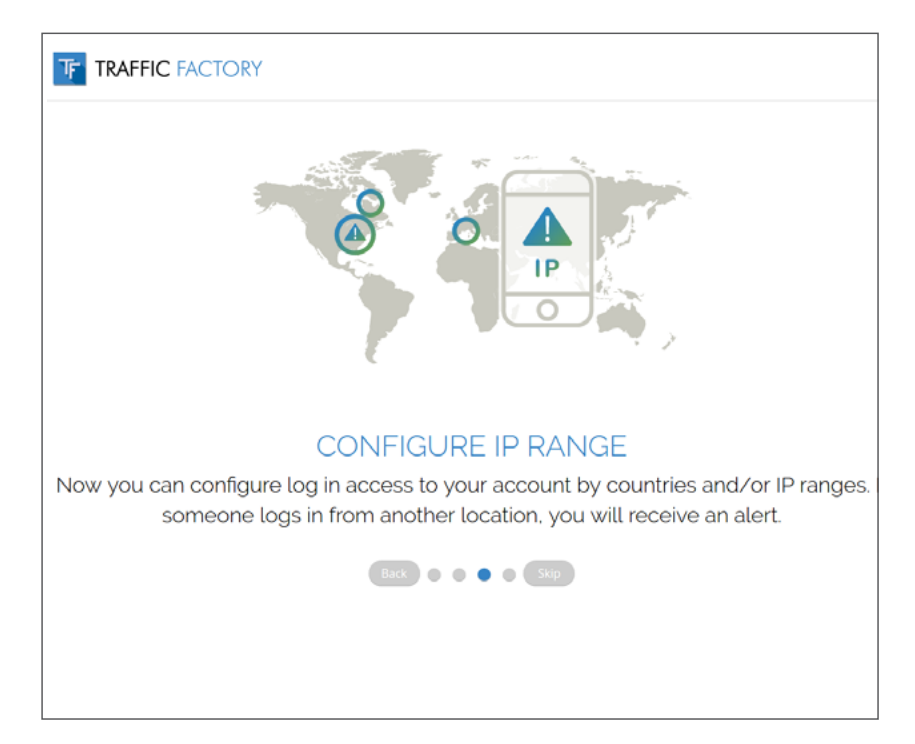

# **STEP 4: Fill in your contact & billing information, and "Confirm"**

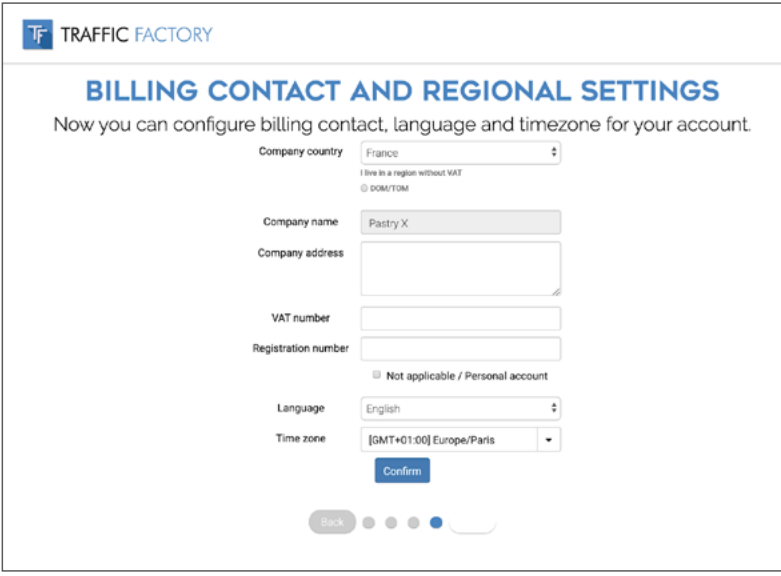

If you are not based in Europe, check "**Not applicable / Personal account**" for VAT number.

If you don't have a registration number, check "**Not applicable / Personal account**".

→ MAKE SURE THAT YOUR **COMPANY NAME/ PERSONAL NAME** REGISTERED ON OUR PLATFORM MATCHES YOUR PAYMENT INFORMATION, OTHERWISE YOUR PAYMENT WILL BE REJECTED.

→ FROM 04/01/2018, INVOICES SENT TO EUROPEAN CUSTOMERS WITHOUT A VALID VAT NUMBER WILL BE ISSUED WITH THE STANDARD VAT RATE OF THE CUSTOMER'S COUNTRY.

# **CONGRATULATIONS**

You have access to our powerful platform

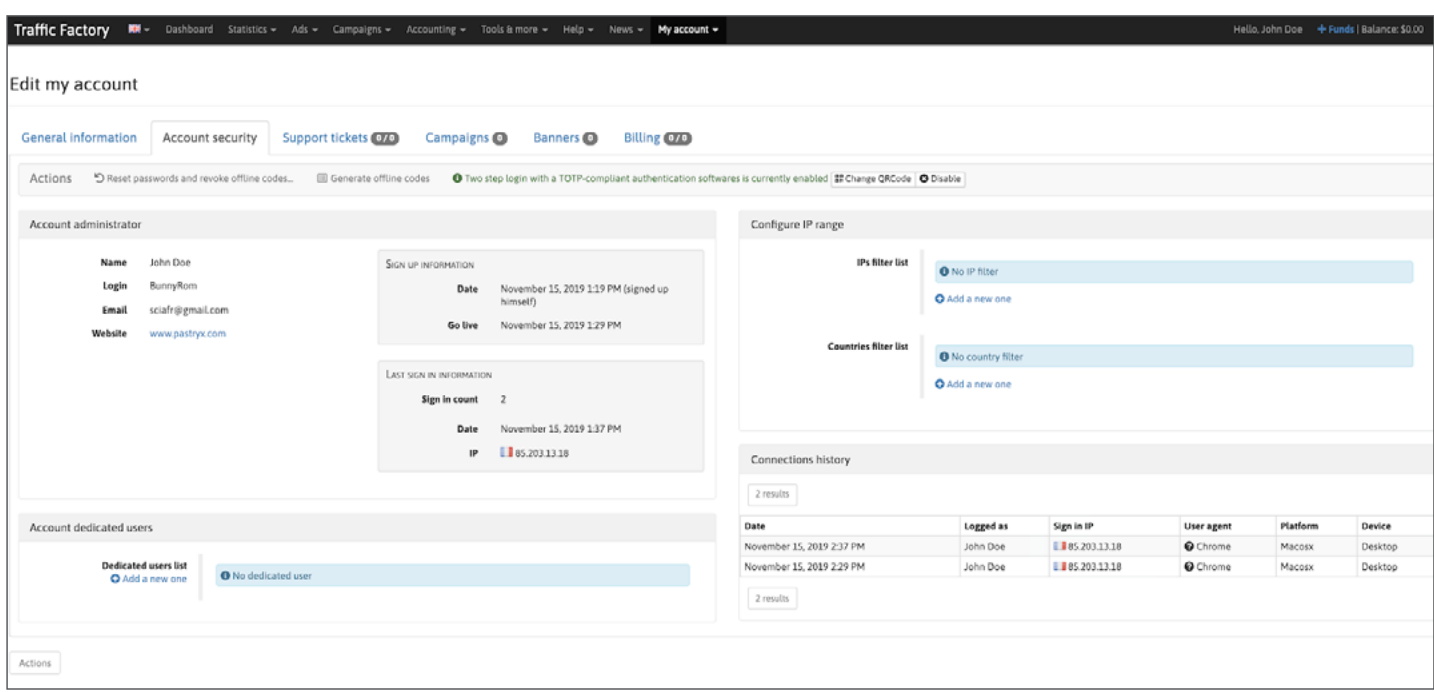

If you wish to optimize your account security, please check our following [tutorial page](https://main.trafficfactory.biz/help/tutorial)

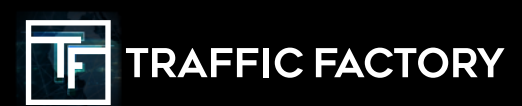

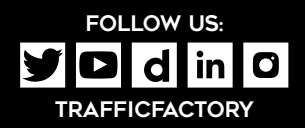